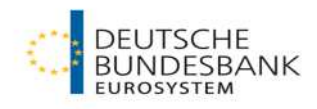

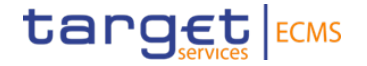

## **ECMS | The ECMS in the TARGET Contingency Case**

Deutsche Bundesbank

Frankfurt am Main, 15 and 18 March 2024

# **Eurosystem Collateral Management System (ECMS) Agenda**

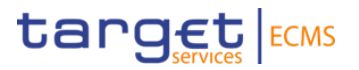

### **Principles**

## **Provision of liquidity**

- Current generation options
- Changes with go-live
- Future generation options in **ECMS**

### **Credit Freezing in ECMS**

# **Eurosystem Collateral Management System (ECMS) Principles**

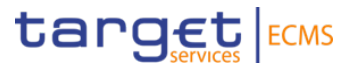

- − If the **normal operation of CLM and/or RTGS is disrupted**, **the emergency solution ECONS II (Enhanced Contingency Solution II)** can be activated for the limited maintenance of payment transactions.
- − In contrast to normal operation, the **contingency accounts of the counterparties** can only be managed **on a credit basis**.
- − This makes it necessary for the participating counterparties to hold **"starting liquidity"** for the contingency case during normal operations or to generate new liquidity during **the use of ECONS II** for reinforcement.
- − With the start of operations of the Eurosystem Collateral Management System (ECMS), the migration of monetary policy collateral accounts **for critical T2 participants will be accompanied by changes in the provision of liquidity in the contingency case (ECONS II)**.

# **Eurosystem Collateral Management System (ECMS) Current generation options of liquidity**

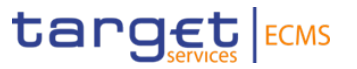

- − **All monetary policy counterparties** currently have the option of providing collateral to collateral account 3 as precautionary collateral for the TARGET contingency case:
	- In **the contingency case**, the collateral value of the collateral is **automatically** transferred to the contingency account of the counterparties.
	- With this option, **liquidity can be increased** at any time by strengthening the collateral, but cannot be reduced.
- − **Critical T2 participants currently** have the option of automatically transferring the not used free lending value from collateral account 1 to collateral account 3:
	- The prerequisites for this are: an **existing fixed credit line** in the monetary policy collateral pool before the contingency occurs and a binding **booking authorisation.**

# **Eurosystem Collateral Management System (ECMS)**  Future generation options of liquidity in ECMS

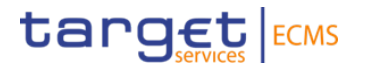

- − Pool design **in the ECMS**
- − Pool designation: ECON[RIADCODE] known collateral account number -> ECONDEXXXXX-XXXXXXXXXXXX
- − Marketable Asset Account: [RIADCODE]MA- known securities account number -> DEXXXXXMA-2XXXXXXX-XXX
- − The desired liquidity for the ECONS transfer is determined with **the credit freezing block (type ECON)** (further explanations on system behaviour on slide 16)
- − In ECMS it is still possible to transfer **not used collateral from the monetary policy pool** to the **ECON pool** (analogue additional collateral account or collateral account 3) **to generate additional liquidity in the contingency case** .
	- The prerequisite for this is
		- ∙ an **established ECON pool** and
		- ∙ an existing **maximum credit line (MaCL)** in the monetary policy collateral pool.
- − The counterparties can use the **multipooling function** to transfer individual securities to the segregated **ECON pool**.

**Eurosystem Collateral Management System (ECMS) Future generation options of liquidity in ECMS** 

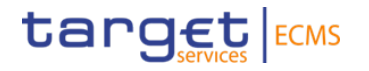

- − Irrespective of this, counterparties can also **deliver collateral to the separate ECON pool** in ECMS in **advance of a possible contingency case**.
- − In addition, collateral can continue to be deposited directly into the ECON pool during an **already activated contingency case**; this leads directly to a corresponding **increase in liquidity in ECONS II**.
- − In the contingency case, **all eligible assets of the Eurosystem** can be mobilised via the usual eligible mobilisation channels (domestic, cross-border and triparty).

# **Eurosystem Collateral Management System (ECMS)** Utilisation of free liquidity EUCO in the ECON pool\*

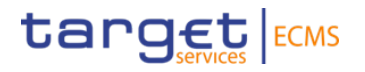

**Example: Utilisation of liquidity EUCO (monetary policy pool) in the CLM contingency case**

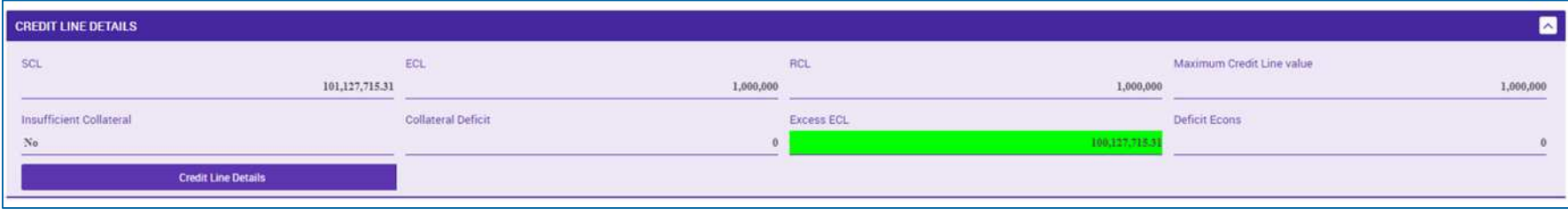

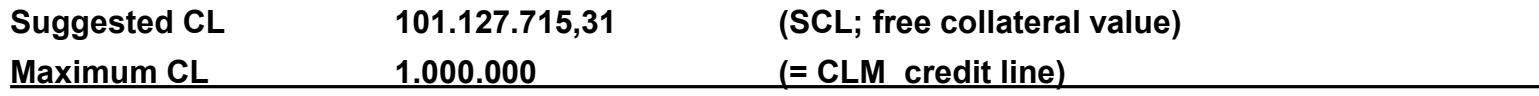

#### **Difference = Excess ECL 100.127.715,31**

- The **Excess ECL** (= Difference Suggested CL MaCL) is generally available for shifting liquidity from the EUCO pool (monetary policy) to the ECON pool (CLM contingency) because CLM communication is not required.
	- $\triangleright$  Either use of the multipooling (rebooking) function or
	- $\triangleright$  Delivery from the EUCO pool and direct (re-)delivery to the ECON pool

\* not part of the test on 03/04/2024

# **Eurosystem Collateral Management System (ECMS) Future generation options of liquidity in ECMS**

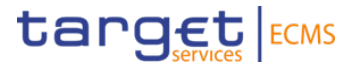

- − In ECMS, collateral for contingency cases can already be blocked during normal operation using the **"Credit Freezing"** function.
- − ECMS will automatically transfer the resulting collateral value to the **ECONS II module** as a liquidity injection **when the emergency solution is activated**.
- − For legal reasons, the Bundesbank will **separate the pools and securities accounts** for the collateral held in the monetary policy collateral account and those for the TARGET contingency case in the operational organisation of the collateral accounts in the ECMS.
- − The creation of credit freezing is therefore **only possible** in the separate **ECON pool**:

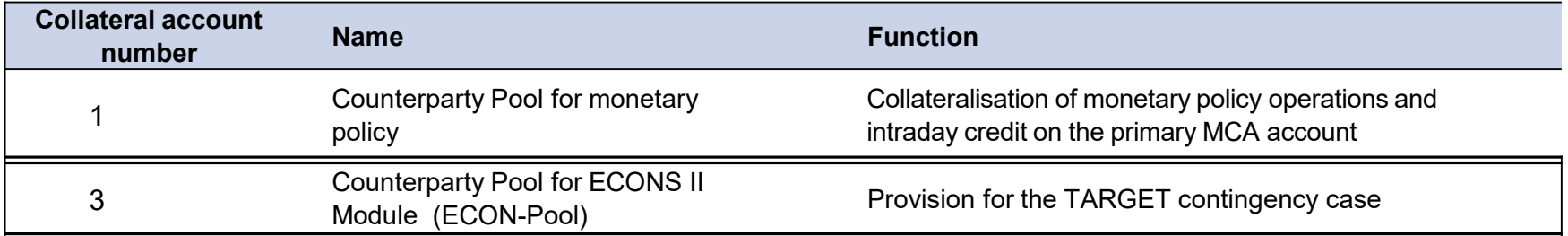

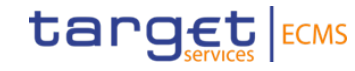

- Module Collateral and Credit ("MegaLend")
	- **Menu items "Credit Freezing"** (Main menus "Exposure" & "Notification")

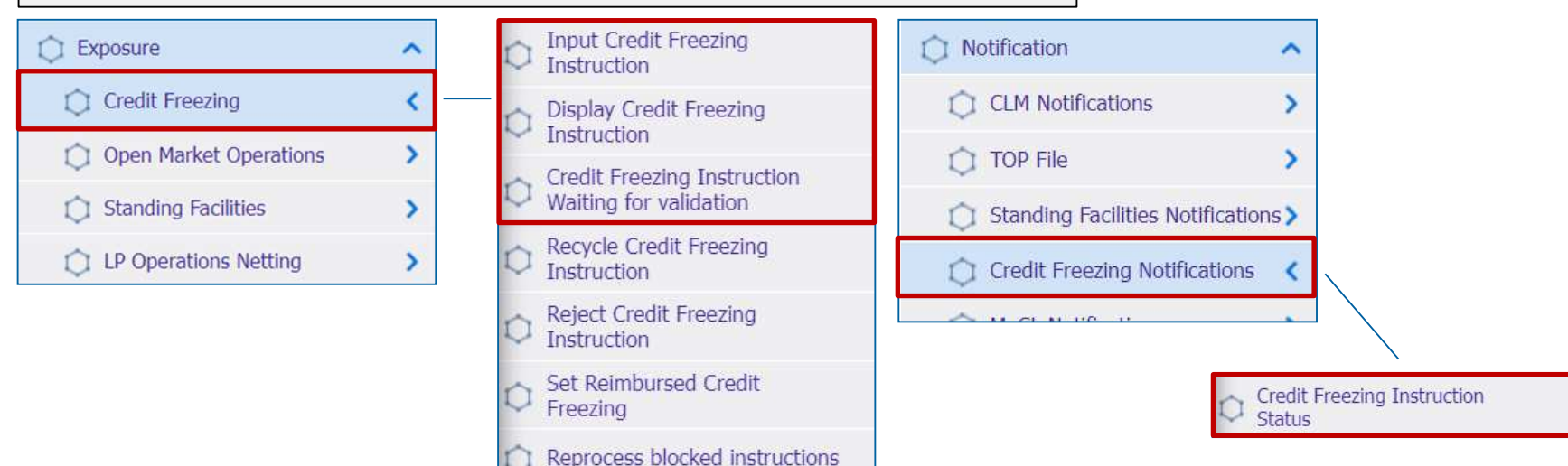

#### **Relevant ECMS user roles:**

- **ECMS Entity U2A Credit Freezing (Execution)**
- **Super Validator**

**Slide 9** March 2024 Deutsche Bundesbank

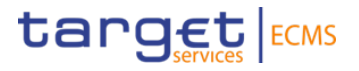

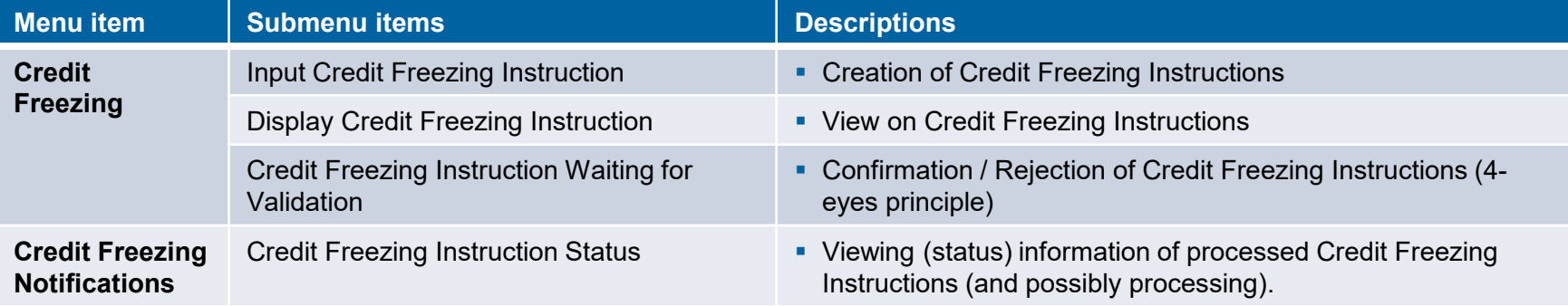

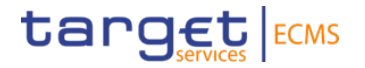

- Screen "Input Credit Freezing Instruction" for creating a Credit Freezing Instruction
- Collateral and Credit >> Exposure >> Credit Freezing >> **Input Credit Freezing Instruction**

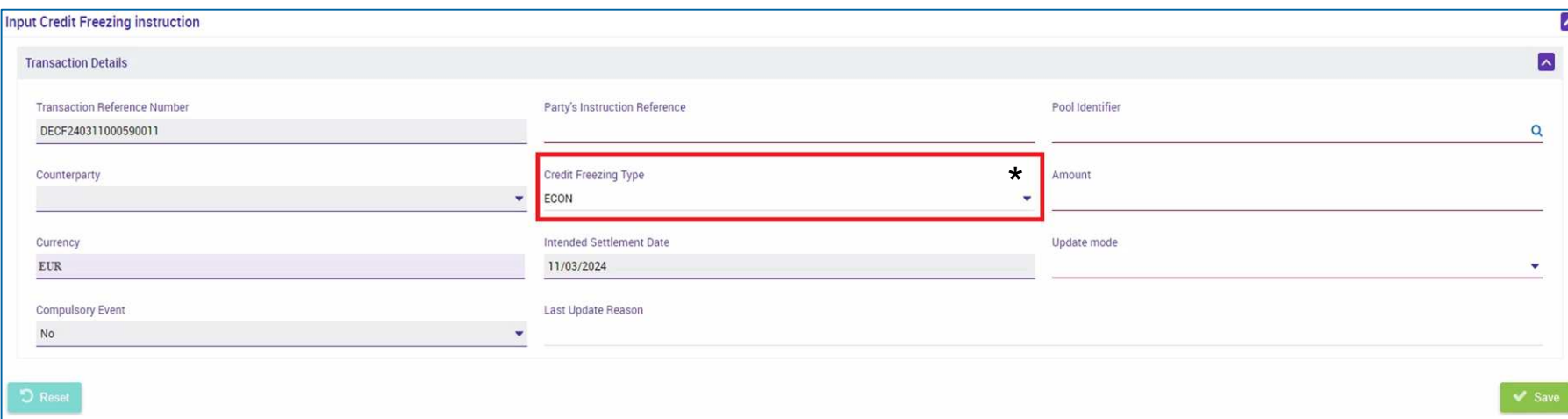

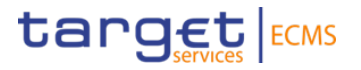

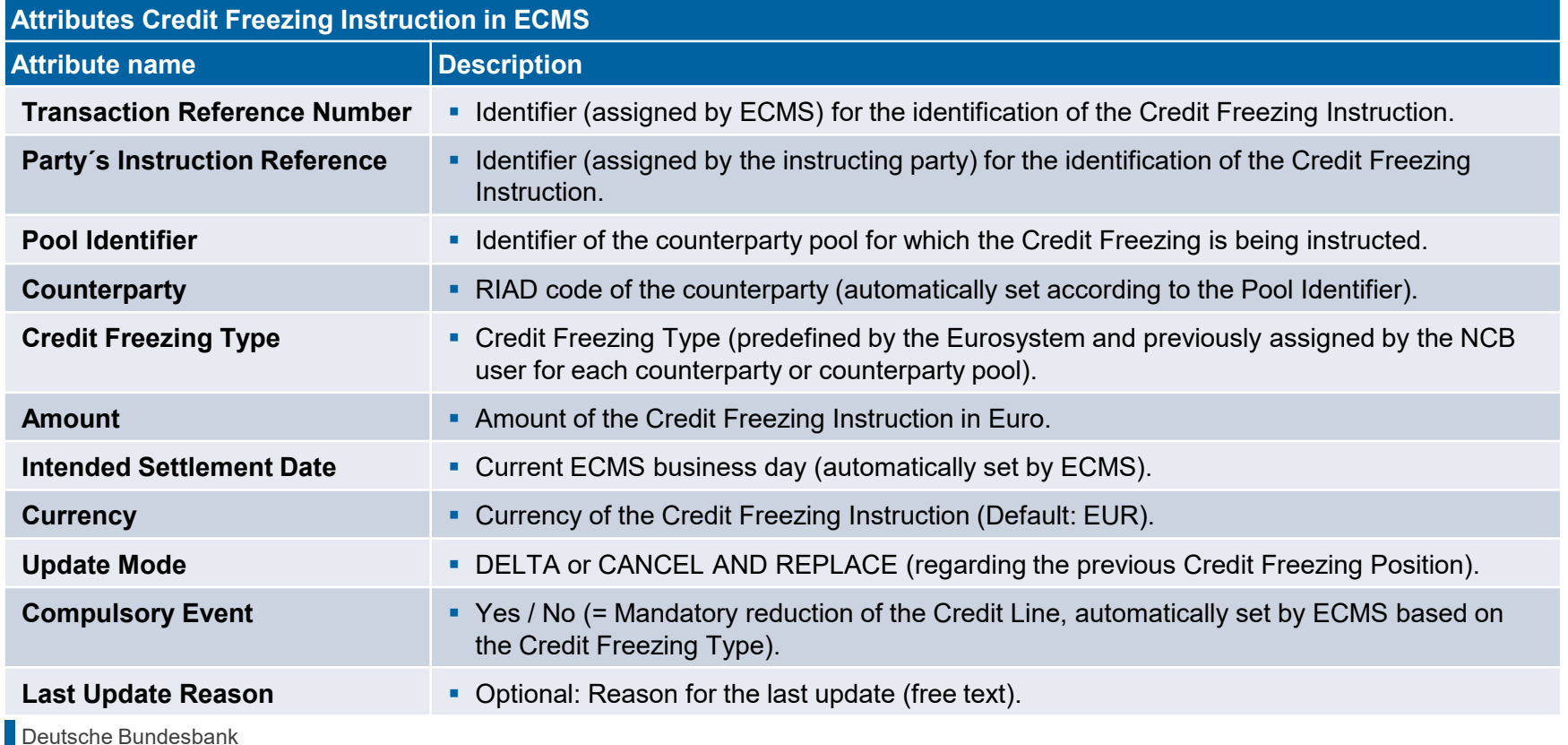

**Slide 12** March 2024 Deutsche Bundesbank

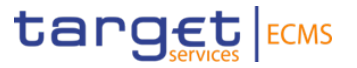

- Screen "Search Result: Credit Freezing" for displaying the search results for Credit Freezing **Instructions**
- Collateral and Credit >> Exposure >> Credit Freezing >> **Display Credit Freezing Instruction** >> Click on Search Button (after entering search criteria, if necessary)

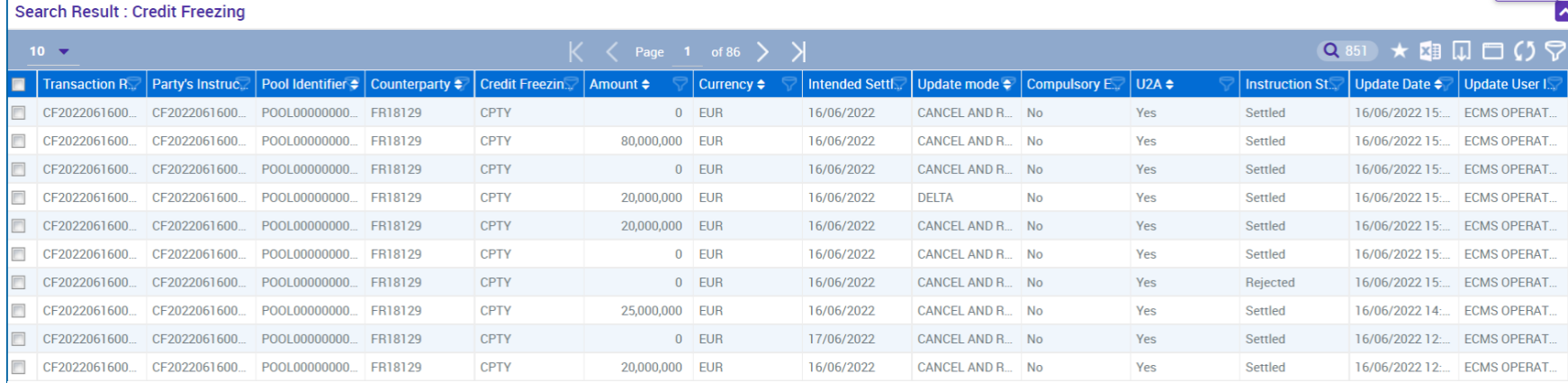

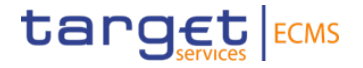

- Screen "View: Credit Freezing" for the detailed view of a Credit Freezing Instruction
- Collateral and Credit >> Exposure >> Credit Freezing >> **Display Credit Freezing Instruction** >> Click on Search Button (after entering search criteria, if necessary) >> Select Credit Freezing Instruction >> Click on View Button.

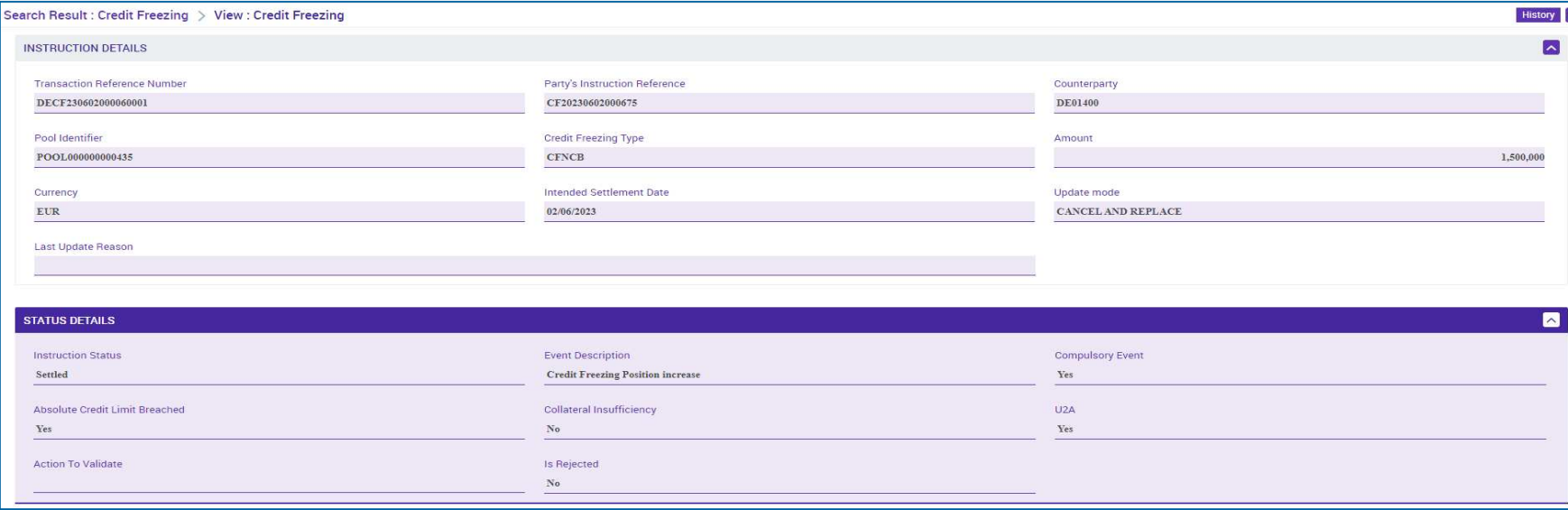

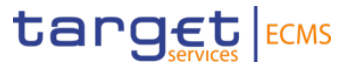

- Screen "Search Result: Credit Freezing Instruction Status Notification" for displaying (and potentially processing) information about processed Credit Freezing Instructions.
- Collateral and Credit >> Notification >> Credit Freezing Notifications >> **Credit Freezing Instruction Status** >> Click on Search Button (after entering search criteria, if necessary).

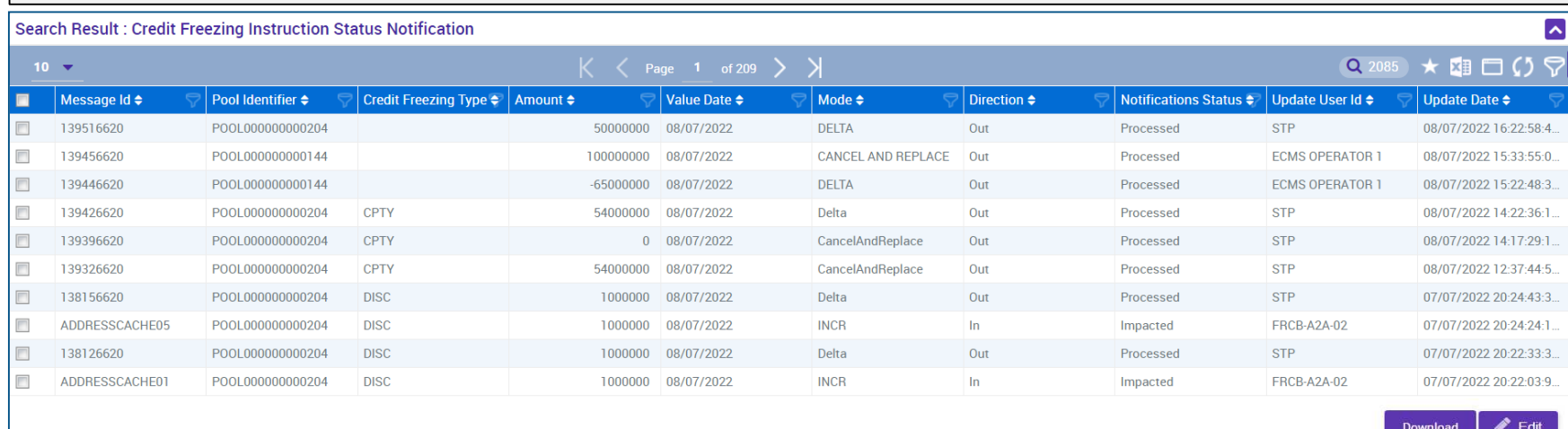

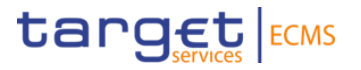

- − The **credit freezing block** relevant for the **CLM contingency case** (type: **ECON**) is stored in the **ECON pool** of the business partner
- − The change of a credit freezing position **via credit freezing instruction** can be requested both in U2A mode and in A2A message format (daily until 17.45 CET).

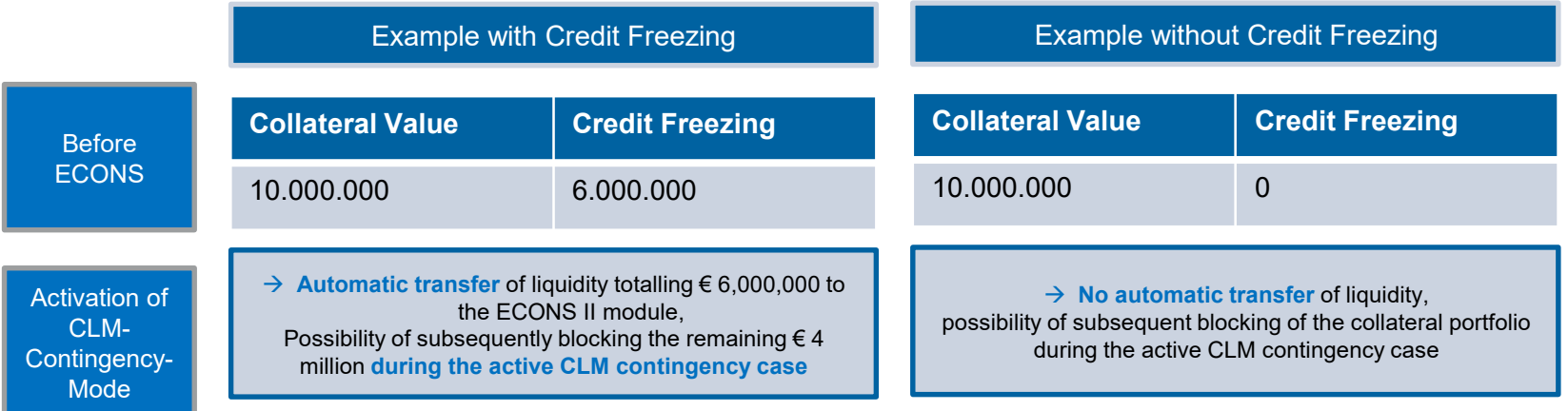

− **Collateral that is transferred to the ECON pool during the activated contingency case** automatically increases the credit freezing block by the corresponding lending value and generates the transfer to the ECONS II module in parallel; **no** adjustment is necessary.

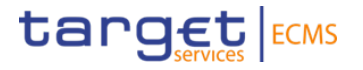

**Updating a Credit Freezing from ECMS perspective:** 

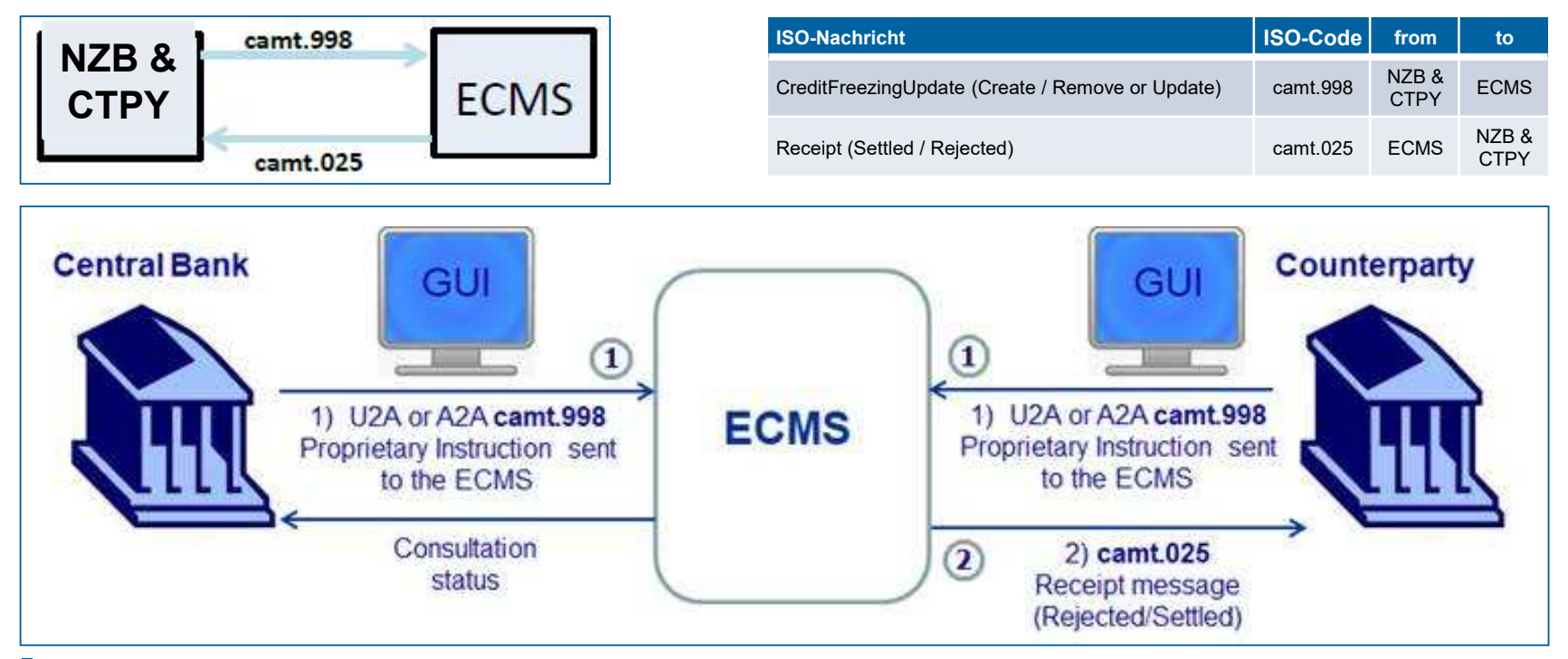

**Slide 17** March 2024 Deutsche Bundesbank

**Eurosystem Collateral Management System (ECMS)** target ECMS Important Information for Testing on 3rd of April (ECMS UTEST)

The **focus of the test is the handling of the "credit freezing block" and the technical transfer from ECMS to the ECONS II module**

- Liquidity is generally available to all counterparties in the ECON pool, so no prior collateral posting is necessary.
- Counterparties are requested to implement a corresponding credit freezing block (type ECON) with the desired liquidity in the ECON pool in advance of the test, optionally a block adjustment (increase) can also be tested during the activated contingency case.
- At the end of the test, NO derecognition from the **ECONS II module** is required. We will carry out the transfer for you.

Please do not make any (subsequent) bookings (payments) in ECONS during the test.

## **Eurosystem Collateral Management System (ECMS)**  Our contact details

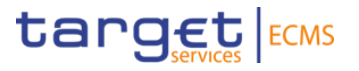

# **Thank you very much for your attention.**

If you have any questions, please do not hesitate to contact us.

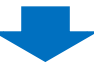

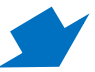

#### **Contact**

General questions on the ECMS

+49 (0)69 9566 37030

Monday to Friday: 09:00 to 15:00 CET

Email: [ECMS@bundesbank.de](mailto:ECMS@bundesbank.de)

#### **Contact**

Questions on ECMS community readiness

 $\leftarrow$  +49 (0)69 2388 2399

Email: [ECMS-readiness@bundesbank.de](mailto:ECMS-readiness@bundesbank.de)

#### **Contact**

Questions on the ECMS and migration Production and test operations

+49 (0)69 2388 1315 (hotline)

Monday to Friday: 13:00 to 16:00 CET

Email: [ECMS-test@bundesbank.de](mailto:ECMS-test@bundesbank.de) Email: [ECMS-migration@bundesbank.de](mailto:ECMS-migration@bundesbank.de)

**Slide 19** March 2024 Deutsche Bundesbank